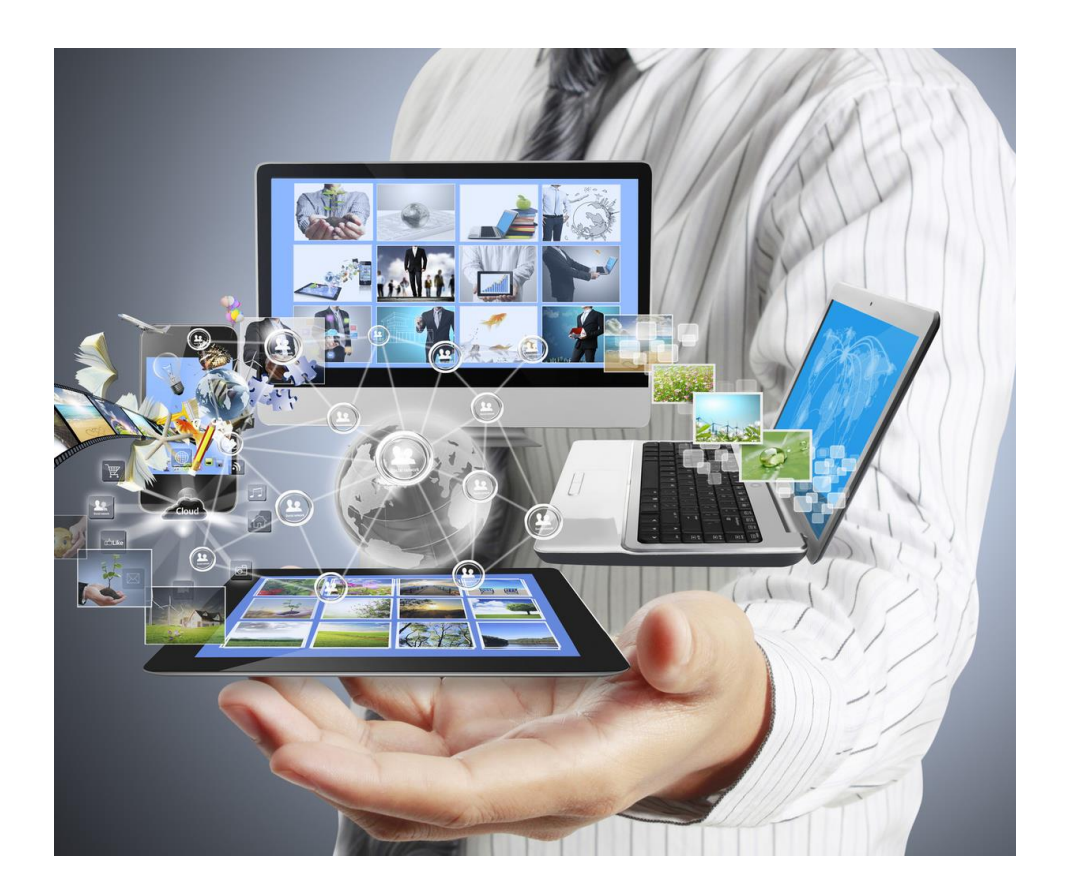

# [DATE] NOM PROJET

## **[Titre de la description de l'événement]**

Texte présentation

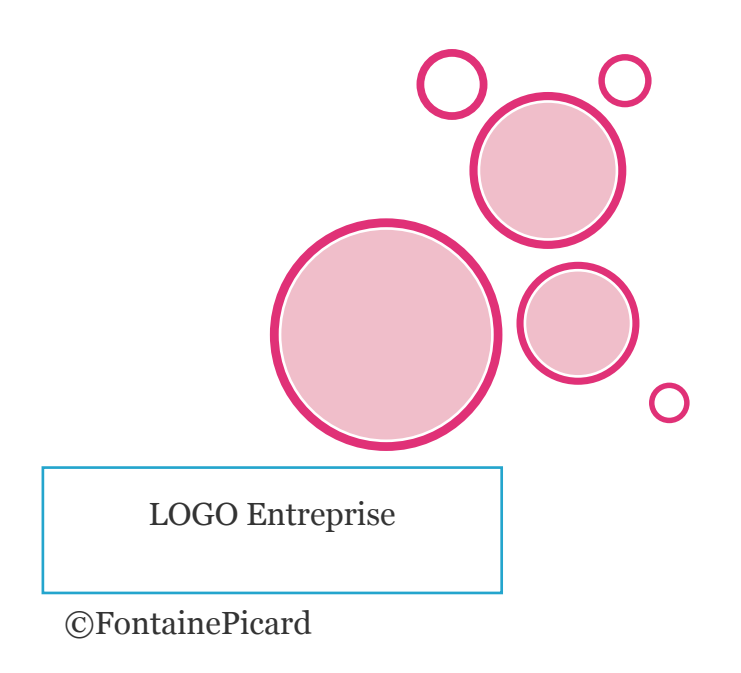

[Ajoutez ici des informations clés sur l'événement]

[N'hésitez pas, dites-leur qu'ils doivent absolument être là !]

[Info supplémentaire ici]

[Ajoutez d'autres informations utiles ici !]

### [Et encore ici !]

#### [NOM DE L'ENTREPRISE]

[Rue] [Code postal, Ville] [Téléphone]

[Adresse web]

[Dates et heures] [Dates et heures]

# [TITRE]

#### [TITRE DE L'ARTICLE] [Sous-titre ou résumé de l'article]

La plupart des contrôles permettent d'utiliser l'apparence du thème actuel ou un format que vous spécifiez directement. Vous pouvez modifier facilement la mise en forme du texte sélectionné dans le document en choisissant une apparence pour la

acilement la mise en forme du texte sélectionnée<br>
e document en choisissant une apparence pe<br> **[TAPEZ UNE CITATION A PARTIR<br>
DU DOCUMENT OU LE RESUME DU DOCUMENT OU LE RESUME D'UN POINT INTERESSANT. VOUS POUVEZ PLACER LA ZONE DE TEXTE N'IMPORTE OU DANS LE DOCUMENT.]**

sélection dans la galerie Styles rapides de l'onglet Accueil. Vous pouvez également mettre en forme le texte directement en utilisant les autres contrôles de l'onglet Accueil. Dans l'onglet Insertion, les galeries proposent des éléments qui sont conçus pour s'intégrer tout naturellement dans l'aspect général de votre document. Vous pouvez utiliser ces galeries pour insérer des tableaux, des en-têtes, des pieds de page, des listes, des pages de garde et un autre document.

<u>Johann Armin</u>

Dans l'onglet Insertion, les galeries proposent des éléments qui sont conçus pour s'intégrer tout naturellement dans l'aspect général de votre document. Vous pouvez utiliser ces galeries pour insérer des tableaux, des en-têtes, des pieds de page, des listes, des pages de garde et tout autre bloc de construction de document. La plupart des contrôles permettent d'utiliser l'apparence du thème actuel ou un format que vous spécifiez directement.

Vous pouvez aisément changer la mise en forme du texte sélectionné dans le document en choisissant une présentation dans la galerie Styles rapides de l'onglet Accueil. Sous l'onglet Insertion, les galeries incluent des éléments conçus pour être assortis à l'aspect général de votre document. Vous pouvez utiliser ces galeries pour insérer des tableaux, des en-têtes, des pieds de page, des listes, des pages de garde et tout élément d'un document.

Pour modifier l'aspect général de votre document, choisissez de nouveaux éléments dans le groupe Thèmes sous l'onglet Mise en page. Pour changer les choix de présentations disponibles dans la galerie Styles rapides, utilisez la commande de modification du style rapide actif.

[XITRE]DE L'ARTICLES [Vous pouvez aisément changer la mise en forme du texte sélectionné dans le document en choisissant une  $\ell$ apparence dans la galerie Styles rapides de l'onglet Accueil. Vous pouvez également mettre le texte en forme en utilisant les autres contrôles de l'onglet Accueil. Dans l'onglet Insertion, les galeries proposent des éléments conçus pour s'intégrer tout naturellement dans l'aspect général de votre document. Vous pouvez utiliser ces galeries pour insérer des tableaux, des en-têtes, des pieds de page, des listes, des pages de garde et un autre document.]